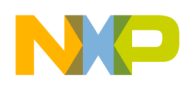

## **Search Help/Instructions**

## **US Export Control Classification Number (ECCN) Look Up**

Below are 3 easy steps for obtaining the US export control classification number (ECCN) and Harmonized Tariff (HTS) information as a part of [NXP Trade Compliance](https://www.nxp.com/company/about-nxp/trade-compliance:CORP_TRADECOMPL?CID=doc_pdf_USER_CERT_2011_ECCN_4) for most of the products we manufacture. In addition to this information you can also find datasheets and other technical information on our products which you can use to validate the ECCN and HTS that NXP has assigned. We strongly encourage the users of this information to validate it's accuracy to ensure products are exported in accordance with the applicable export control laws.

## **3 Easy Steps:**

- **1.** Enter the part number into the field labeled "Enter Part Number" located at the top right hand side of the web page and click the arrow button just to the right of this field to begin the search.
- **2.** On the search results page look for the correct part number and in the column titled "Datasheet/Part Data" click the document icon containing the letter "i" next to the correct part number.

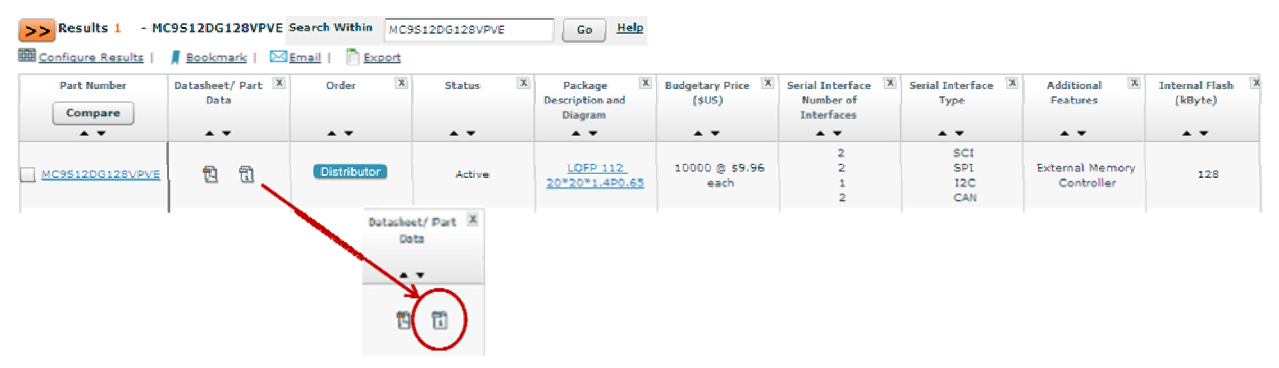

**3.** Scroll down to the section titled "Ordering Information" and you will find the ECCN and HTS information.

If the information you are looking for is not available feel free to [contact](https://www.nxp.com/support/support:SUPPORTHOME?CID=doc_pdf_USER_CERT_2011_ECCN_3) support. Please note that we will not provide guidance beyond ECCN, HTS, CCATS, etc. that NXP has assigned to the products. Questions regarding the exportability of products should be directed to your internal Trade Compliance organization and or your legal counsel.